## **智行理财网** 招商银行网银如何使用(招商银行网银如何使用指纹登录)

**随着网络消费、转账和电子支付等普及,基本上我们办理的银行卡都会开通网银功 能。完整的网银功能包括在线查询账户余额、交易记录,下载数据,转账和网上支 付。开通网银的方法不难且各银行大同小异,方式有2种,一种是携带本人身份证 和银行卡直接去银行柜台办理,全程有银行工作人员指导;另一种是自行登陆开户 行的官方网站开通网上银行,但是只能查询交易数据,没有网银转账等功能。**

## **一、去银行柜台开通**

前往银行柜台开通网上银行是常用的途径,甚至我们在办理银行卡的时候就会顺带 开通网银功能。

如果银行卡没有开通的话,持卡人可以携带本人身份证和银行卡到银行柜台,按照 银行工作人员的要求填写网上银行申请表,申请表内容包括个人信息、网上银行密 码、预留的手机号码等,信息审核通过后,银行工作人员一般会给你一张U盾或者 动态口令卡,比如中行是动态口令卡,招行和工行是U盾,这一套流程走完之后, 即成功开通了网上银行功能。

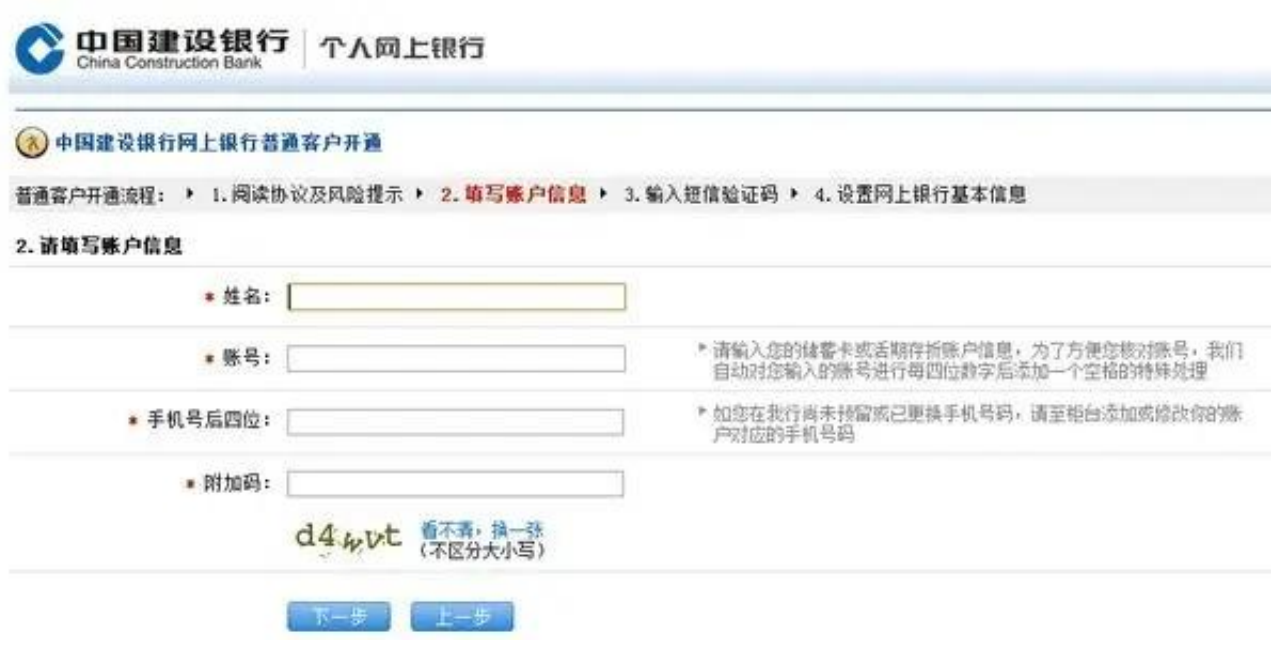

## **总结**

**若我们需要开通网银功能,最好前往银行卡的服务网点办理,去的时候要注意携带 好本人的身份证和银行卡。**